Ver20170818

#### Symptoms

In Windows 10, your device is always kept up-to-date to have the latest features and fixes. Drivers are installed automatically so that you don't have to select which updates are needed. This will cause "Mach3 USB Motion Card" to not work correctly. In this situation, you can manually select the correct driver.

#### Resolution

Start Device Manager. To do this, press and hold (or right-click) the lower-left corner of the desktop, and then select Device Manager.

| D      | Apps and Features          |
|--------|----------------------------|
|        |                            |
|        | Power Options              |
|        | Event Viewer               |
|        | System                     |
|        | Device Manager             |
|        | Network Connections        |
|        | Disk Management            |
|        | Computer Management        |
|        | Windows PowerShell         |
| D<br>C | Windows PowerShell (Admin) |
|        | Task Manager               |
|        | Settings                   |
| ۵      | File Explorer              |
|        | Search                     |
|        | Run                        |
| v —    | Shut down or sign out >    |
|        | Desktop                    |
| -      | O Type here to search      |

Locate and right-click the "USO150" driver, and then select Properties, then follow the steps below. (1)

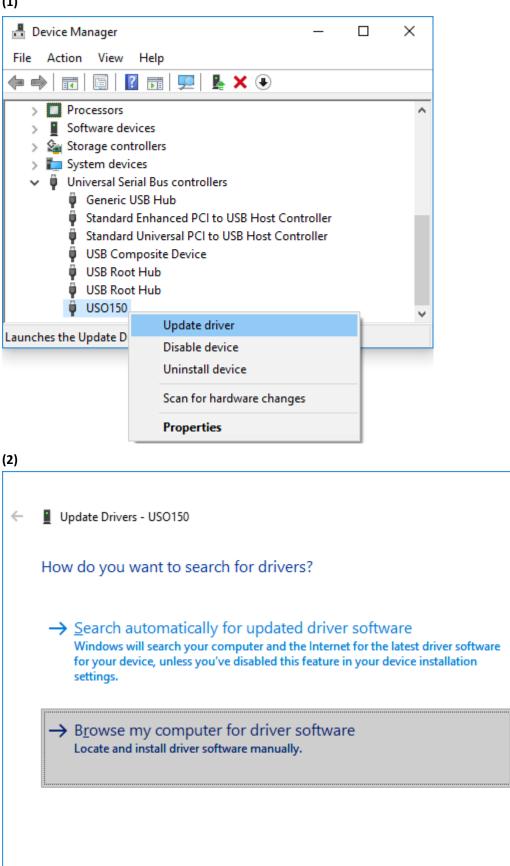

 $\times$ 

Cancel

http://leafboy77.com

| (3) |                                                                                                    |   |
|-----|----------------------------------------------------------------------------------------------------|---|
| ÷   | Update Drivers - USO150                                                                                                    | < |
|     | Browse for drivers on your computer                                                                                                    |   |
|     | Search for drivers in this location:                                                                                                    |   |
|     | Include subfolders                                                                                                    |   |
|     | → Let me pick from a list of available drivers on my computer<br>This list will show available drivers compatible with the device, and all drivers in the<br>same category as the device. |   |
|     | <u>N</u> ext Cancel                                                                                                    | ] |
| (4) |                                                                                                    | , |
| ←   | Update Drivers - USO150                                                                                                    |   |
|     | Select the device driver you want to install for this hardware.                                                                                                    |   |
|     | Select the manufacturer and model of your hardware device and then click Next. If you have a disk that contains the driver you want to install, click Have Disk.                          |   |
|     | Show <u>c</u> ompatible hardware                                                                                                    |   |
|     | Model    Image: USB Input Device   Image: USO150                                                                                                    |   |
|     | This driver is digitally signed. Have Disk   Tell me why driver signing is important                                                                                                    |   |
|     | <u>N</u> ext Cancel                                                                                                    | ] |

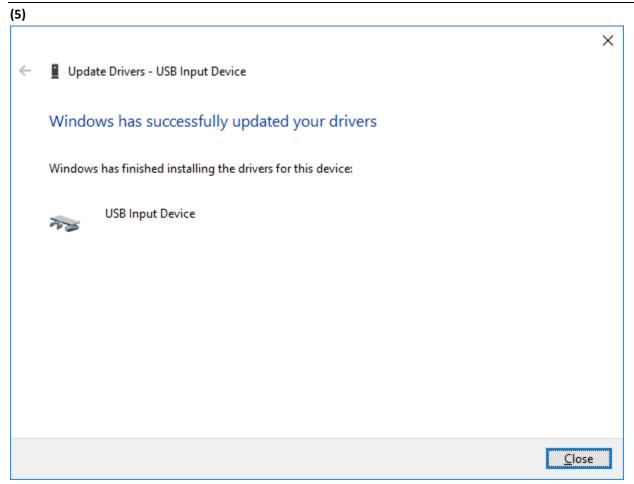